This website is for ACT year 11 and 12 students. It allows them to view their personal details, unit scores, unit grades and current unit enrolments online from any location at any time, using secure authentication.

This process does not replace the checking mechanisms that have been established by the college, as the advice given by the college provides additional important information that students require.

## If you attend an ACT government college:

Open any browser and go to the URL: <a href="https://student-profiles-sso.ed.act.edu.au/">https://student-profiles-sso.ed.act.edu.au/</a>

If you are using a computer at college when you do this, it will log you in automatically.

If you are not using a computer at college, you will get a login screen. Login with your schoolsNET logon and password (just like you do when logging on to computers at college).

You will see a screen like:

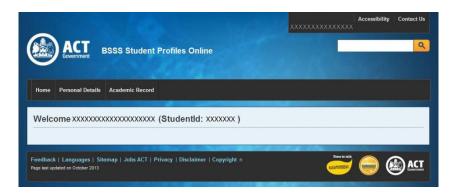

Select 'Personal details' or 'Academic record' to view your information.

## If you attend a non-government, Independent, Catholic or overseas college:

Open any browser and go to the URL: https://student-profiles.ed.act.edu.au/

You will need to register their accounts by clicking on the "Register" hyperlink as shown in the image below.

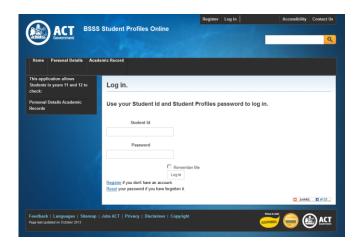

You will then see the following screen, which requires you to enter your 7 digit student ID number and date of birth. A unique password will then be sent to the your (school) email address.

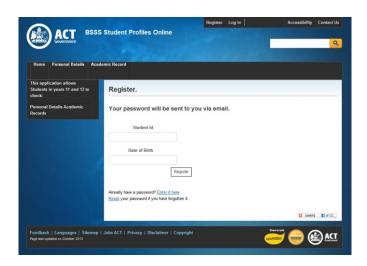

Once the email is received you can log on to this website (using this password and your 7 digit studentid) and view your personal details or academic record.

If you ever forget your password you can request a new password be issued online by clicking on 'Reset' hyperlink. A new password will be sent to your (school) email address.

If you have any questions about the content or the information provided on the website, please contact the Assessment Co-ordinator at your college.

**Feedback:** Please forward suggestions or any problems regarding this system to IT.ServiceDesk@ed.act.edu.au

Lyn Mernagh Technical Adviser Office of Board of Senior Secondary Studies November 2013